## Laser Frame/Animation editor

QuickShow includes an easy-to-use, yet full featured Frame and Animation editor.

1/2

## Laser Frame / Animation Editor 🗅 🚅 🖃 🖻 🛍 🗙 🖉 🚧 🍳 🔍 🖨 Effect 40 🚔 🎦 Animate... ᆃ 🚥 Density (%) 100 🐥 🌁 🛕 Show it now Frame repeats 1 0 Т M 7 1 ÷ -\* 1 × 1 . v < Ш > 1129 frame points Freehand tool. [Ctrl] - Set the Beam 3840:-22016:0 0K Cancel

## Powerful, yet easy to use

The editor works just like a simple Paint program and yet it takes all of the headaches out of creating laser frames because points are placed automatically.

Just click on a drawing tool found in the upper left side of the window, choose a color, and start drawing.

You can even load existing animations in Pangolin or ILDA format and edit them as well.

## Edit images traced with QuickTrace

It is very handy to create a laser image using the QuickTrace feature of QuickShow. But often times, after QuickTrace has created the image, it does not have the correct or desired colors, or possibly there might be left over "residue" in the image because of JPEG compression artifacts. After dragging and dropping a QuickTrace cue to the grid, you can edit the laser image using the Laser Frame/Animation editor.

See Also

Advanced Tools overview

Return to index

From: https://wiki.pangolin.com/ - **Complete Help Docs** 

Permanent link: https://wiki.pangolin.com/doku.php?id=quickshow:laser\_frame\_animation\_editor

Last update: 2024/01/11 10:11

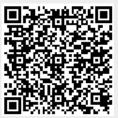